## การพัฒนาโปรแกรมเสริมเพื่อการวางตำแหน่งสัญลักษณ์ช่องเปิดบนผนังโดยอัตโนมัติ

Plug-in development for automatic wall positioning of block outs สาขาวิชาคอมพวิเตอร์เพÉือการออกแบบทางสถาปัตยกรรม ภาควิชาเทคนิคสถาปัตยกรรม คณะสถาปัตยกรรมศาสตร์ มหาวิทยาลยัศิลปากร

นางสาวฌาณิยา รายนานนท์

MISS Chaniya Rayananonda

#### บทคัดย่อ

การทำงานเขียนแบบในปัจจุบันมีการใช้งานระบบ BIM (Building Information Modeling) ซึ่งเป็นการทำ โมเดล 3 มิติ แต่มีข้อมูลของโมเดลและการแยกองค์ประกอบของโมเดลชัดเจน โดยใช้เครื่องมือสร้างโมเดลเรียกว่า (BIM Application) ทำให้การทำงานสะดวกมากขึ้น ซึ่งโครงการค้นคว้าอิสระนี้ได้หยิบยกปัญหาจากการทำงานใน ส่วนการเขียนโมเดล 3 มิติเพื่อใส่สัญลักษณ์ช่องเปิดประเภททรงกระบอก (Sleeve) สำหรับท่อของงานระบบ สุขาภิบาล และระบบดับเพลิง ด้ วยโปรแกรมออโต้เดสเรวิท (Autodesk Revit) โดยการทํางานนันงานทาง Ê ้ สถาปัตยกรรมจะทำการสร้างโมเดลจำลอง 3 มิติ ขึ้นก่อนแล้วจึงตามด้วยงานระบบที่สร้างโมเดลให้สอดคล้องกัน หากโมเดลของงานทางสถาปัตยกรรมมีการปรับเปลี่ยนแบบ งานระบบจึงจำเป็นต้องมีการปรับเปลี่ยนแบบตามไป ้ด้วย และเนื่องจากการทำงานนี้เป็นรูปแบบของดีไซน์ บิ้ว (Design Build) เป็นการออกแบบไปพร้อมกับการก่อสร้าง แน่นอนว่าจะต้องมีการเปลี่ยนแปลงโมเดลอยู่ตลอดจนกระทั่งเสร็จสมบูรณ์ การใส่สัญลักษณ์ช่องเปิดต้องมีการ ปรับเปลี่ยนหลายครั้ง ใช้เวลานานและมองหาได้ยาก เพราะโมเดลแต่ละงานมีความซับซ้อนและมีจำนวนไม่น้อย จึง พบว่าควรมีโปรแกรมเสริมในการค้นหาและใส่สัญลักษณ์ช่องเปิดได้อัตโนมัติเพื่อมาช่วยแก้ปัญหานี้ได้

ี ส่วนของการพัฒนาโปรแกรมเสริมเพื่อใช้งานร่วมกับโปรแกรมออโต้เดสเรวิท (Autodesk Revit) คือสร้าง โปรแกรมเสริมในการตรวจสอบหาจุดที่ชนกันโดยอัตโนมัติและจัดทำรายงานจุดที่ชนกันได้โดยอัตโนมัติ ให้การใช้งาน ซับซ้อนน้อยที่สุด ใช้งานง่ายขึ้น โดยใช้พื้นฐานภาษาซีชาร์ป C# ซึ่งเป็นภาษาหลักที่ใช้ในการพัฒนาโปรแกรมเสริม ของโปรแกรมออโต้เดสเรวิท (Autodesk Revit) ในการสร้างชุดคำสั่งควบคุมการทำงานของโปรแกรม

ผลลัพธ์ที่ได้นั้นคือโปรแกรมเสริมสามารถช่วยตรวจสอบ ใส่สัญลักษณ์ช่องเปิด และปรับขนาดช่องเปิดได้ โดยอัตโนมัติ นอกจากนี้ยังสามารถรายงาน (Report) ตำแหน่งความผิดปกติของโมเดลที่ไม่สามารถใส่สัญลักษณ์ช่อง แบบทรงกระบอก (Sleeve) ได้ เพื่อให้นำข้อมูลเหล่านั้นส่งต่อไปยังวิศวกรผู้ออกแบบได้พิจารณาแนวทางแก้ไขต่อไป ซึÉงเมืÉอเปรียบเทียบระหว่างกระบวนการทํางานแบบเดิม พบว่า การมีโปรแกรมเสริมดังกล่าวเข้ามาช่วยทําให้

ประสิทธิภาพการทำงานมากขึ้นกว่าเดิม ใช้งานสะดวก ประหยัดเวลาขึ้นประมาณ 23 เท่าของเวลาเดิม (เวลาจะ ขึ้นอย่กับขนาดของไฟล์งาน) และช่วยลดความผิดพลาดจากการทำงานภายใต้โมเดลที่ซับซ้อนได้เป็นอย่างดี

คำสำคัญ: สัญลักษณ์ช่องเปิด, การใส่สัญลักษณ์ช่องเปิด, สัญลักษณ์ช่องเปิดทรงกระบอก

#### Abstract

Nowadays, working on drafting is implemented with BIM (Building Information Modeling) which is a 3D modeling, but with separation of model elements and clear model information. Using a modeling tool called BIM Application. It makes work more convenient. Whereof this independent research project has identified problems with working in a 3D model to insert a symbol for a cylindrical type of opening (Sleeve) for pipes of sanitary system and fire protection system by Autodesk Revit Program. By working, the architecture will create a 3D model separately from the system work. Starting from the architectural work, the model will be created first, and then followed by the system work that creates a model following the structure of the architecture. If the architectural model is modified System's work, therefore, needs to be modified accordingly. And because this work is a form of design- build. It is designed along with construction which of course will be changed until complete Inserting the opening symbol requires several adjustments. It's quite time-consuming and hard to find because each model is complicated and there are not a few. Therefore found that there should be a plug-in to verify for intersect point and insert the opening symbol automatically to solve the problem.

 The development of a plug- in program for use with Autodesk Revit program is to create a plugin to automatically detect collision points and generate automatic collision reports with minimal complexity and so easy to use. Based on C Sharp (C#) which is the main language of Autodesk Revit program to create a set of instructions to control the operation of the program.

 The result is a plug- in program can verify for intersecting point, insert the opening symbol, and have the opening size-adjusted automatically. In addition, a plug-in is able to report the abnormal position of a model that can't insert a cylindrical slot symbol (Sleeve) for transfer detail of data to the designer and for further consideration of alternative solutions. The comparison between traditional work processes and plug-in programs found that there are plug-in programs to increase the efficiency of the work than before, convenient to use, save time about 23 times the original time. ( Time depends on the size of the job file) , and greatly reduce errors from working under complex models.

#### Keyword: Sleeve, Block out, opening

#### บทนํา (Introduction)

กระบวนการทำงานที่เกิดขึ้นในปัจจุบัน เริ่มจากการสร้างแบบจำลอง 3 มิติ (3D Model) งานระบบ(MEP) ขึ้นมาตามแบบของผู้ออกแบบ (MEP Model) โดยการสร้างแบบจำลอง 3 มิติกับแบบโครงสร้างอาคาร (Structural Engineer) และแบบทางสถาปัตยกรรม (Architectural Model) จากนั้นจึงทำการนำแบบจำลอง 3 มิติ ของงานระบบ มาตรวจสอบการชนกัน (Combine) ซึ่งในการตรวจสอบการชนกันของแบบจะแบ่งเป็น 2 กรณี คือ 1.การที่งานระบบ ชนกับโครงสร้างหลักของอาคาร เช่น คาน เสา เป็นต้น กรณีนี้จะต้องทำการย้ายงานระบบ เช่น ท่อ ไม่ให้ชนกับ โครงสร้างหลักของอาคาร 2. กรณีชนกับงานทางสถาปัตยกรรม เช่น ผนัง เป็นต้น กรณีนี้จะต้องวางสัญลักษณ์ (Element) ของช่องเปิดทั้งรูปแบบสี่เหลี่ยมและทรงกระบอก ซึ่งเรียกทั้ง 2 ลักษณะนี้ว่า "Block out" หรือเรียกว่า การ ทำ Opening Drawings แต่ในการทำงานนั้นเพื่อเป็นการแยกประเภททั้ง 2 ลักษณะนี้ให้เข้าใจง่ายขึ้นทางโครงการจึง เรียกชอ่ งเปิดสีÉเหลีÉยมเป็น "Block out" และทรงกระบอกเป็น "Sleeve"

โปรแกรมทีÉใช้ในปัจจุบันนันสามารถแสด Ê งผลการตรวจสอบการชนกันระหว่างโมเดล (Model) ทาง สถาปัตยกรรมและงานระบบได้ในรูปแบบภาพ3 มิติ (3D) แต่เนื่องจากบางจุดการชนกันมีความซับซ้อน มองยาก และ มีจุดที่ชนกันจำนวนมาก การค้นหาจึงยากขึ้นไปอีก ประกอบกับผู้ใช้งานนั้นสามารถเรียกดูจุดที่ชนกันได้ทีละจุดจาก รายการรหัสประจำตัวของวัตถุนั้นๆ(Element ID)ที่โปรแกรมค้นหาได้ ส่งผลให้การวางองค์ประกอบของช่องเปิด (Sleeve, Block out) ในโมเดลทำได้ยาก ใช้เวลานาน อาจทำให้การวางแต่ละครั้งระยะห่างจากขอบท่อถึงสัญลักษณ์ (Element) ของช่องเปิด (Sleeve) มีความคลาดเคลื่อน ใส่ไม่ครบจุด และขนาดไม่ถูกต้อง เป็นต้น สำหรับในโครงการ ์ ทำงานปัจจุบันนั้นคือโครงการรถไฟฟ้าสายสีส้มตะวันออกมีทั้งหมด 17 สถานี (Station) และ10 สถานีชาร์ฟ (Shaft) ระยะทางช่วงศูนย์วัฒนธรรม- มีนบุรี(สุวินทวงศ์) ระยะทางรวม 21.1 กิโลเมตร โดยผู้ศึกษาจะทำหน้าที่เขียนโมเดล3 มิติ ทั้ง 10 ชาร์ฟ (Shaft) ชาร์ฟละ 6 ชั้น พื้นที่ชั้นละประมาณ 600 ตารางเมตร เป็นงานระบบสุขาภิบาล (Sanitary System) และระบบดับเพลิง (Fire Protection System) เป็นหลัก เนื้องานทั้งหมดจะเป็นการเขียนแบบงานท่อเป็น หลัก อีกทั้งทำหน้าที่ใส่สัญลักษณ์ช่องเปิด "Opening Drawing" ดังนั้น 80-90% จึงใช้สัญลักษณ์บอกตำแหน่งช่อง เปิดเป็นประเภททรงกระบอก (Sleeve) ใช้เวลาประมาณสถานีละ 12 ชั่วโมง ซึ่งเป็นเวลาที่ค่อนข้างมากสำหรับการ ทำงานในขั้นตอนนี้ และหากจำเป็นต้องมีการแก้ไขแบบโมเดลเพิ่มเติม ก็จำเป็นต้องเพิ่มเวลาในการค้นหามากขึ้น จึง ส่งผลต่อเนื่องไปยังกระบวนการก่อสร้างจริง เช่น

1. หาตําแหน่งของการชนกนัได้ยาก เสียเวลาในการค้นหาค่อนข้างมาก การหาจุดชนกันไม่ครบถ้วน หรือ ้อาจหาไม่เจอเนื่องจากความซับซ้อนของแบบ

2. อาจเกิดข้อผิดพลาดทําให้การวางตําแหน่งช่องเปิดผิดตําแหน่ง หรือไม่ตรงตามขนาด

3. ใช้เวลาพอสมควรกับการแก้ไขหน้างาน ทำให้งานล่าช้า อีกทั้งสิ้นเปลืองงบประมาณในการแก้ไข

จากปัญหาที่ได้กล่าวมา จึงมีความสนใจศึกษาพัฒนาโปรแกรมเสริมเพื่อการวางตำแหน่งสัญลักษณ์ช่อง ้เปิดบนผนังโดยอัตโนมัติ และสามารถทำได้พร้อมกันหลายๆจุด เพื่อแก้ไขปัญหาการหาจุดชนกันของโมเดลได้ไม่

ครบถ้วน หรืออาจวางสัญลักษณ์ (Element) ของช่องเปิดประเภททรงกระบอก (Sleeve)ได้ไม่ครบทุกจุด ลดการ คลาดเคลื่อนของตำแหน่งช่องเปิดประเภททรงกระบอก (Sleeve) เวลาที่โมเดลมีการแก้ไขและต้องทำการเคลื่อนย้าย ิตาม อีกทั้งสามารถลดระยะเวลาการทำงานในขั้นตอนนี้ให้น้อยลง และลดความเสี่ยงในการเกิดข้อผิดพลาดจนต้อง แก้ไขในงานก่อสร้างจริง

# วัตถุประสงค์ของการศึกษา (Objective)

เพื่อศึกษาพัฒนาชุดโปรแกรมเสริมเพื่อการวางตำแหน่งสัญลักษณ์ช่องเปิดบนผนังโดยอัตโนมัติ ลด กระบวนการทำงานที่ซ้ำซ้อนในการค้นหาจุดชนกันของชิ้นงาน ลดความคลาดเคลื่อน ลดระยะเวลาการทำงานให้สั้น ลง และสามารถวางสัญลักษณ์ (Element) ของช่องเปิดประเภททรงกระบอก (Sleeve) ได้พร้อมกันหลายจุดในเวลา รวดเร็วขึ้น อีกทั้งลดความเสี่ยงการเกิดข้อผิดพลาดในการก่อสร้างจริง

# อุปกรณ์และวิธีการ (Materials and Method)

รายละเอียดอุปกรณ์และซอฟแวร์ (Software) พื้นฐาน ดังนี้

- 1. คอมพิวเตอร์ระบบปฏิบตัิการ Microsoft Windows 10 64-bit
- 2. โปรแกรมออโต้เดสเรวิท 2020 (Autodesk Revit 2020) ขึ้นไป
- 3. โปรแกรม Visual Studio 2019

แนวคิดของเครื่องมือที่ใช้ในการพัฒนาโปรแกรมนั้น สืบเนื่องจากปัจจุบันบริษัทได้ใช้งานโปรแกรม Revit ใน การทำงานอยู่ จึงมีช่องทางการพัฒนาอยู่ 2 ช่องทาง คือ 1.ไดนาโม (Dynamo) 2. ภาษาซีชาร์ป (C#) ซึ่งผู้ศึกษาใช้ ภาษาซีชาร์ป (C#) ในการพัฒนาโปรแกรมเสริมชิ้นนี้ต่อไป เนื่องจากโปรแกรม Revit มีพื้นฐานของภาษาซีชาร์ป (C#) เป็นหลัก และสามารถออกแบบพัฒนาหน้าตาของโปรแกรมเสริม (Interface Tool) ให้ผู้ใช้งานทั่วไปสามารถใช้งานได้ ไม่ซับซ้อน จึงใช้ช่องทางนี้เป็นเครื่องมือที่ใช้พัฒนาประกอบกับโปรแกรม Visual Studio 2019 ในการช่วยตรวจสอบ ข้อผิดพลาดของการเขียนโปรแกรมและพัฒนา ถัดมาเป็นขั้นตอนการออกแบบและพัฒนาโปรแกรมเสริม เริ่มจากการ ้ จัดเตรียมข้อมูล (Data Set) ที่เป็นส่วนประกอบของการเขียนโมเดลในกระบวนการใส่สัญลักษณ์ช่องเปิด คือ การ ้ จัดเตรียมแฟมิลี่ (Family) แบบปรับค่าได้, การจัดเตรียมข้อมูลตารางของระยะห่างระหว่างท่อในการเขียนโมเดลเพื่อ การติดตั้งท่ออย่างถูกต้อง, การกำหนดขอบเขตระยะห่างของสัญลักษณ์ช่องเปิดที่มีต่อแนวขอบผนัง ระดับพื้น ระดับ ้ผ้าเพดานเพื่อเว้นระยะให้เหมาะสม จากนั้นจึงออกแบบส่วนประกอบของโปรแกรม (Module) ที่ออกแบบจากขั้นตอน การทำงานจริงเพื่อช่วยให้การทำงานสะดวกมากยิ่งขึ้นโดยแบ่งเป็น 3 ส่วน คือ

1. ส่วนของการตรวจสอบจุดชนกันของโมเดล (Check Clash Process) และกระบวนการใส่ ้ สัญลักษณ์ช่องเปิดแบบทรงกระบอก (Add Sleeve Process) เป็นการตรวจสอบตำแหน่งที่มีการชนกันของโมเดล ระหว่างท่อกับผนังโดยอัตโนมัติและโปรแกรมเสริมทำการใส่สัญลักษณ์ช่องเปิดแบบทรงกระบอก (Sleeve) ที่ได้ เตรียมไว้แล้วจากการจัดเตรียมแฟมิลี่ (Family) ไปยังจุดที่ชนกันได้อัตโนมัติพร้อมกันหลายจุด โดยให้ขนาดของ

ี สัญลักษณ์ช่องเปิดใหญ่กว่าขนาดของท่อ (Outside diameter "OD") อยู่ที่ 50 มิลลิเมตร (mm.) และสัญลักษณ์ช่อง เปิดยงัสามารถปรับขนาดได้อตัโนมัติตามขนาดของท่อและใส่สีเขียวไปยงัสญั ลกัษณ์ช่องเปิดทรงกระบอก(Sleeve) เพื่อให้ผู้ใช้งานมองเห็นได้ชัดเจน แต่หากตำแหน่งใดที่มีการชนกันของโมเดลแต่ไม่สามารถใส่สัญลักษณ์ช่องเปิด ทรงกระบอกได้ เนื่องจากเงื่อนไขการติดตั้งท่อและระยะที่ไม่เหมาสม เช่น ท่อผ่านผนังที่มีแนวเอียงไม่ตั้งฉากกับผนัง โปรแกรมเสริมจะทำการใส่สัญลักษณ์ทรงกลมขนาดใหญ่สีแดงให้แทนที่เพื่อเป็นการแจ้งเตือนว่าตำแหน่งดังกล่าวไม่ สามารถใสส่ ญั ลกัษณ์ชอ่ งเปิดได้

2. ส่วนของการถ่ายภาพบนหน้าจอ (Capture Process) เป็นการออกแบบมาเพื่อช่วยให้ผู้ใช้งาน สามารถปรับแต่งมุมมองของโมเดลบนหน้า 3 มิติ ในจุดที่มีการชนกันของโมเดล จากนั้นทำการบันทึกภาพได้ตาม ต้องการเพื่อนำภาพเหล่านั้นไปประกอบการประชุม การพูดคุยกับผู้ออกแบบ เป็นต้น โดยที่ไม่ต้องใช้โปรแกรมอื่นใน การบนัทกึภาพ

3. ส่วนของการสร้างรายงาน (Issue Report Process) ในส่วนนี้จะต่อเนื่องกับส่วนที่ 1 ซึ่งเมื่อจบ กระบวนการทำงานของส่วนที่ 1 แล้ว ส่วนนี้จะทำการสร้างรูปแบบรายงานเป็นไฟล์เอชทีเอ็มแอล (HTML) ที่ได้จาก ตำแหน่งที่มีการชนกันของโมเดลแต่ไม่สามารถใส่สัญลักษณ์ช่องเปิดแบบทรงกระบอกได้ นั้นคือตำแหน่งที่มีเฉพาะ ้ สัญลักษณ์ทรงกลมวางอยู่ โดยโปรแกรมเสริมจะดึงข้อมูลที่สำคัญของจุดนั้นๆรวมถึงรูปภาพมานำเสนอเป็นข้อ ๆ บน รายงาน เพื่อให้ผู้ใช้งานหรือผู้เขียนแบบโมเดลนำส่งรายงานฉบับนี้ไปปรึกษาหรือเข้าประชุมกับทางวิศวกรผู้ออกแบบ ได้หาทางแก้ไขปัญหาดงักล่าว

เมื่อออกแบบส่วนประกอบของโปรแกรมทั้ง 3 ส่วนเรียบร้อยแล้ว จึงทำการออกแบบหน้าต่างการทำงานของ โปรแกรมเสริมและปุ่มกดเพื่อเชื่อมต่อการทำงานเข้าด้วยกันโดยมีลักษณะดังภาพต่อไปนี้

# ภาพที่ 1 ส่วนประกอบของหน้าต่างของโปรแกรมเสริมและปุ่มกการทำงาน

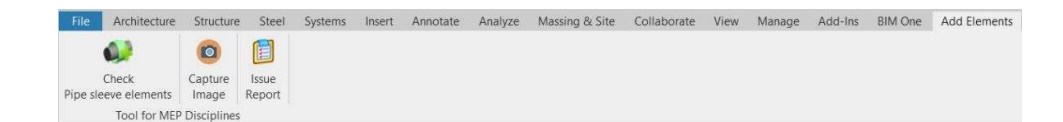

แถบเครื่องมือที่ใช้ชื่อว่า "Add Elements" จะทำการสร้างและเก็บปุ่มของโปรแกรมเสริมที่ไว้สำหรับใช้งาน (App.cs) ซึ่งปุ่มการทำงานมีด้วยกัน 3 ปุ่ม ปุ่มที่ 1 คือ ปุ่มการทำงานของโปรแกรมเสริมที่ใช้ชื่อว่า "Check Pipe Sleeve Element" เป็นปุ่มที่นำส่วนของการตรวจสอบจุดชนกันของโมเดลและการใส่สัญลักษณ์ช่องเปิดแบบทรงกระบอกและ ี สัญลักษณ์ทรงกลมได้โดยอัตโนมัติมาทำงานภายใต้ปุ่มนี้ ปุ่มที่ 2 คือ ปุ่มที่ใช้ชื่อว่า "Capture Image" เป็นปุ่มที่นำ ้ส่วนของการถ่ายภาพบนหน้าจอให้ผู้ใช้งานสามารถปรับแต่งมุมมองของโมเดลบนหน้า 3 มิติ ในจุดที่มีการชนกันของ โมเดลและบันทึกภาพมาทำงานภายใต้ปุ่มนี้ และปุ่มที่3 คือ ปุ่มที่ใช้ชื่อว่า "Issue Report" เป็นปุ่มที่นำส่วนของการ สร้างรายงานจากการใส่สัญลักษณ์ช่องเปิดจากการกดปุ่มที่ 1 แล้ว โดยจะดึงข้อมูลเฉพาะของสัญลักษณ์ทรงกลม (Sphere) ที่เป็นการแจ้งเตือนจุดที่เกิดบัญหามาจัดทำเป็นรายงานเรียงลำดับเป็นแต่ละรายการ

# ผลและวิจารณ์ (Result and Discussion)

การใช้งานส่วนของการตรวจสอบจุดชนกันของโมเดลและกระบวนการใส่สัญลักษณ์ช่องเปิ ดแบบ ทรงกระบอก (Check Pipe Sleeve Element Button) ผลลัพธ์ที่ได้คือโปรแกรมเสริมจะทำการใส่สัญลักษณ์ช่องเปิด แบบทรงกระบอก (Sleeve) ให้อัตโนมัติด้วยระยะและขนาดอ้างอิงตามขนาดของท่อในตำแหน่งของจุดที่มีการชนกัน ระหว่างท่อ (Pipe) ของงานระบบสุขาภิบาลและระบบดับเพลิงกับผนัง (Wall) ของงานสถาปัตยกรรม และใส่ ี สัญลักษณ์ทรงกลม (Sphere) ในตำแหน่งของจุดที่ชนกันแต่ไม่สามารถใส่สัญลักษณ์ช่องเปิดได้เนื่องจากไม่ตรงตาม ข้อกำหนดการติดตั้งสัญลักษณ์ช่องเปิดเพื่อเป็นการแจ้งเตือน

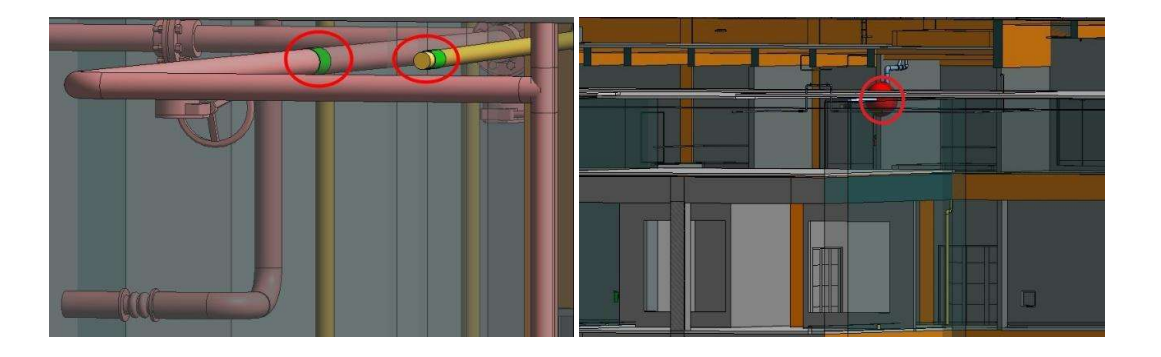

ภาพที่ 2 ผลลัพธ์จากการใช้งานป่ม Check Pipe Sleeve Element

การใช้งานส่วนของการถ่ายภาพบนหน้าจอ (Capture Image Button) ผลลพัธ์ทÉีได้คือโปรแกรมเสริมจะทํา การบันทึกภาพในมมมองที่ฝ้ใช้งานต้องการ โดยในส่วนการปรับแต่งมมมองนั้นฝ้ใช้งานสามารถทำได้บนหน้า 3 มิติ ของโปรแกรมจากนั้นทำการตั้งชื่อของภาพที่จะบันทึก จึงได้เป็นภาพสกุลพีเอ็นจี (.PNG) นำไปใช้งานต่อได้ทันที

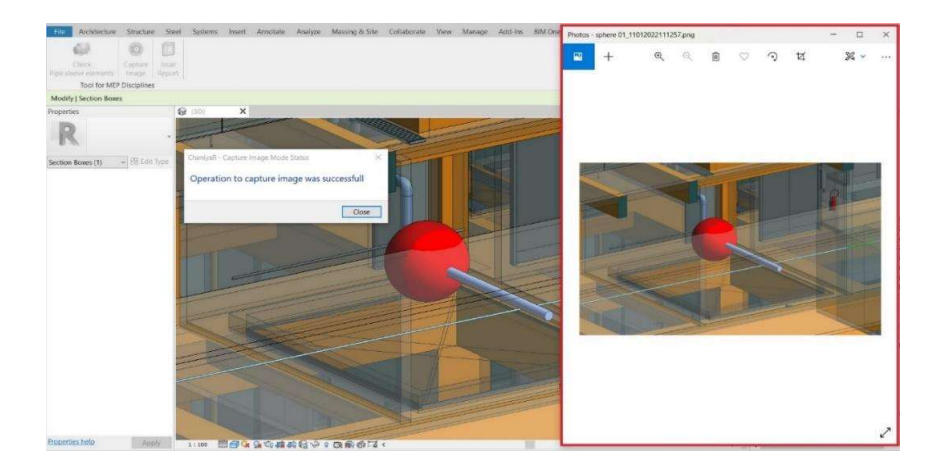

ภาพที่ 3 ผลลัพธ์จากการใช้งานปุ่ม Capture Image

การใช้งานส่วนของการสร้ างรายงาน (Issue Report Button) โปรแกรมจะแสดงผลรายงานในรูปแบบของ ้ไฟล์เอชทีเอ็มแอล (HTML) ซึ่งหลังจากทำการกดปุ่มที่ 1 เพื่อใส่สัญลักษณ์ช่องเปิดแล้ว หากต้องการตรวจสอบว่ามี จุดใดที่เกิดปัญหาไม่สามารถใส่สัญลักษณ์ช่องเปิดได้บ้าง ให้ทำการกดใช้งานปุ่มที่ 3 นี้ต่อได้ทันทีเพื่อให้โปรแกรมนำ ข้อมูลปัญหาที่พบมาเรียบเรียงพร้อมรูปภาพจัดเป็นรายงานตามลำดับโดยมีหัวข้อบนรายงาน คือ 1.รหัสสัญลักษณ์ ทรงกลม (Id Sphere) 2.กริดไลน์บอกตำแหน่ง (Grid line location) 3.ชั้น (Level) 4.รหัสของท่อที่ชน (Id pipe position) 5.ระบบของท่อ (System pipe) 6.ขนาดท่อ (Pipe size) 7.รหัสของผนังที่ชน (Id wall position) 8.ประเภท ของผนัง (Wall type) 9.ภาพ (Captured Sphere) หัวข้อที่กล่าวมาสามารถนำไปใช้ประกอบการประชุม การปริกษา กับวิศวกรผู้ออกแบบที่ไม่ได้ใช้งานโปรแกรมเรวิท (Autodesk Revit) เป็นหลักเพื่อให้ง่ายต่อการวิเคราะห์และหาแนว ทางการแก้ปัญหา และสะดวกต่อการแก้ไขโมเดลของผ้ใูช้งานโปรแกรมเรวิท (Autodesk Revit) โดยตรง

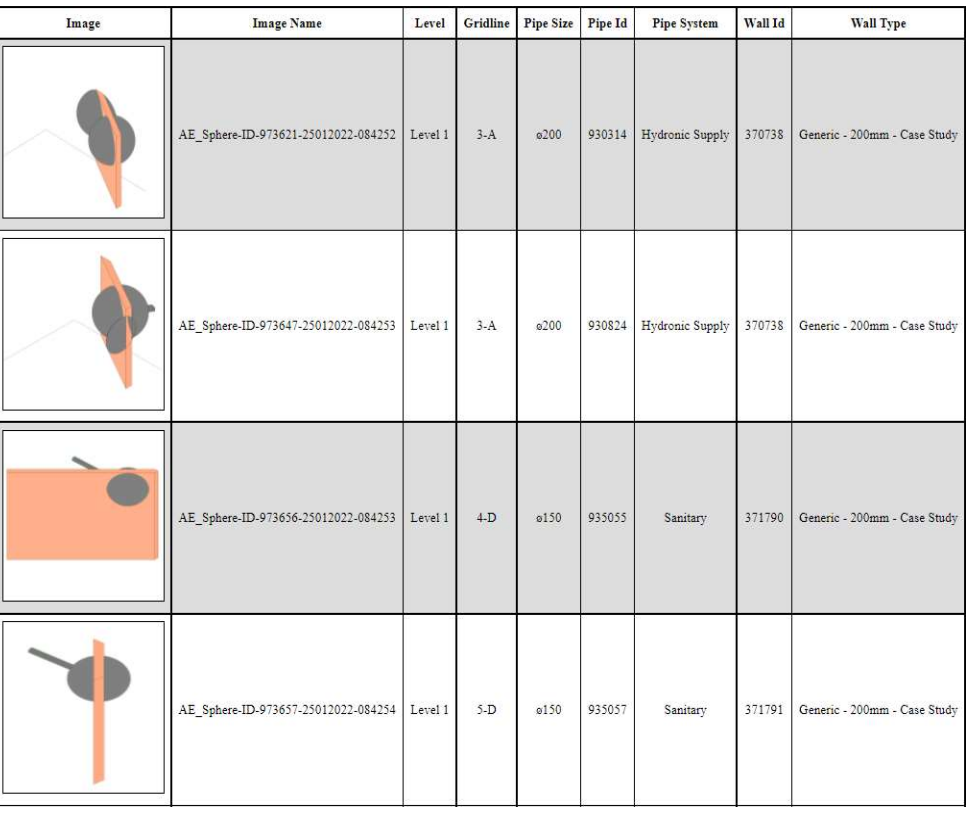

## ภาพทีÉ4 ผลลพัธ์จากการใช้งานป่มุ Issue Report

#### **HTML Issue Report Table**

#### บทสรุป (Conclusion)

ิ จากการพัฒนาโปรแกรมเสริมเพื่อให้บรรลุวัตถุประสงค์ต่างๆ เช่น การช่วยลดขั้นตอนในการทำงานให้สั้นลง ลดระยะไว (Conclusion)<br>ลดระยะเวลาในการทำประเภลเป็นการกำลมผิดที่ขายกับระยะคัดว่า ๆ เช่น การช่วยลดขึ้นสร้นในวันที่สามารถข่างๆน้ำ<br>สดระยะเวลาในการทำประเภลเป็นขาความผิดหลาดที่อาจเกิดขึ้นในขั้นสอนการก่อสร้างจริงนั้น โด้ทำการสร้า ผลสรุปความสามารถของโปรแกรมเสริมแบ่งเป็น 3 ส่วน คือ 1.ด้านการวิเคราะห์ข้อมูลโมเดล สามารถตรวจสอบหา จุดชนกันระหว่างโมเดลท่อจากงานระบบสุขาภิบาลและระบบดับเพลิงกับโมเดลผนังของงานทางสถาปัตยกรรมได้ พร้อมกันทีละหลายจุด 2.ด้านการใส่สัญลักษณ์ช่องเปิดทรงกระบอก (Sleeve) ที่เป็นแฟมิลี่ (Family) ได้โดยอัตโนมัติ เพืÉอการบอกตําแหน่งจุดเจาะของผนัง และสามารถใส่พร้ อมกันได้หลายๆจุดภายใต้เงืÉอนไขการติดตัง Ê 3.ด้านการ รายงานผลกรณีไม่เข้าเงื่อนไข และอาจเกิดข้อสงสัยในการใส่สัญลักษณ์ช่องเปิดทรงกระบอก (Sleeve) จึงได้แจ้ง เตือน (Warning) ในรูปแบบของสัญลักษณ์ทรงกลม (Sphere) พร้อมกับแสดงสีแดงเพื่อการมองเห็นปัญหาตรงจุดนั้น ือย่างง่ายดาย ทำให้ผู้ใช้งานสามารถนำข้อมูลนี้ไปจัดทำรายงานเพื่อส่งต่อไปยังผู้ออกแบบ (Designer) พิจารณาได้ ง่ายและรวดเร็วขึ้น ซึ่งจากการใช้งานโปรแกรมเสริมกับชิ้นงานจริงมีผลสรุปด้านความรวดเร็วของการทำงานเพิ่มขึ้น ดังภาพต่อไปนี้

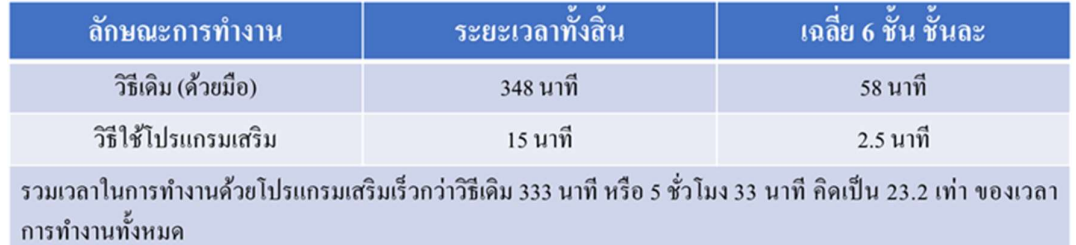

ภาพทีÉ5 ผลสรุปการเปรียบเทียบระหวา่ งการทํางานวิธีเดิมกบัการทํางานด้วยโปรแกรมเสริม

เนื่องจากการพัฒนาโปรแกรมเสริมในครั้งนี้ ได้กำหนดขอบเขตในการสร้างสัญลักษณ์ช่องเปิดประเภทเดียว ์ คือแบบทรงกระบอก (Sleeve) เพื่อนำไปใช้กับงานระบบสขาภิบาลและระบบดับเพลิง ซึ่งส่วนใหญ่เป็นลักษณะงานที่ ใช้ท่อทั้งสิ้นจึงเริ่มจากการพัฒนาจุดนี้ และหลังจากพัฒนาโปรแกรมเสริมครั้งนี้ ได้ทำการทดสอบการใช้งานโปรแกรม ้เสริมและได้รับการแสดงความคิดเห็นจากทั้งผู้เชี่ยวชาญการออกแบบและผู้ทดลองใช้โปรแกรมจริงพบว่า โปรแกรม เสริมยังสามารถพัฒนาเพิ่มได้อีก เช่น การบอกระดับของใต้ท้องท่อ (Bottom of pipe) โดยอัตโนมัติบนหน้ารายงาน (Report) เพื่อเป็นข้อมูลเพิ่มเติม, แนวทางการสร้างสัญลักษณ์ช่องเปิดแบบทรงสี่เหลี่ยม (Block Out) เพื่อให้สามารถ ขยายขอบเขตการทำงานเพิ่มขึ้น โดยให้สามารถใช้กับงานระบบอื่นๆได้ เช่น งานระบบปรับอากาศ ที่มีลักษณะงาน เป็นการใช้ดัก (Duct) เป็นต้น จึงนำมาสู่แนวทางการพัฒนาโปรแกรมเสริมในอนาคต

สุดท้ายนี้คาดหวังว่าการพัฒนาโปรแกรมเสริมในครั้งนี้จะเป็นประโยชน์ไม่มากก็น้อยต่อผู้ใช้งานโปรแกรม เสริมและผู้รับรายงานรวมถึงผู้ที่มีความสนใจในโปรแกรมเสริม หากเกิดข้อผิดพลาดประการใดต้องขออภัยไว้ ณ ที่นี้

#### กิตตกิรรมประกาศ (Acknowledgement)

การศึกษาและพัฒนาโปรแกรมเสริมของโครงการค้นคว้าอิสระนี้มีความประสงค์เพื่อเพิ่มประสิทธิภาพใน การทำงาน ช่วยลดระยะเวลาในการทำงาน และลดข้อผิดพลาดที่อาจเกิดขึ้น ทั้งนี้โครงการค้นคว้าอิสระนี้ลำเร็จตาม เป้าหมายได้นั้น เพราะได้รับความกรุณาจาก ศาสตราจารย์ฐิติพัฒน์ ประทานทรัพย์ ซึ่งท่านเป็นอาจารย์ที่ปรึกษาที่ ุ่มอบความรู้ และให้คำแนะนำที่ดีเสมอมา ทำให้ผู้ศึกษาได้เรียนรู้และเปิดมุมมองใหม่เกี่ยวกับด้านเทคโนโลยีและการ พัฒนาโปรแกรมเสริมเพื่อช่วยในการออกแบบ รวมถึงท่านอาจารย์ธนะพันธุ์ อินทรเกสร อาจารย์ธารา จำเนียรดำรง การ ที่ท่านได้มอบความรู้และความช่วยเหลืออันเป็นประโยชน์ต่อการพัฒนาโปรแกรมเสริมในครั้งนี้ จึง ขอขอบพระคุณท่านอาจารย์ทุกท่าน

ขอขอบพระคุณประธานกรรมการและคณะกรรมการผู้ตรวจสอบโครงการค้นคว้าอิสระ ที่ให้แนวทางและ คำแนะนำที่ดีเพื่อการปรับปรุงแก้ไขการพัฒนาโปรแกรมครั้งนี้ให้สมบูรณ์แบบมากขึ้น

ขอขอบพระคุณ คุณยุทธนา คงคารัตน์ วิศวกรงานระบบ ผู้ซึ่งให้คำแนะนำและวิธีการแก้ไขปัญหาเรื่องการ พัฒนาโปรแกรมเสริมมาโดยตลอด คุณวรัญญู ทองขาว หัวหน้าวิศวกรงานระบบอาวุโส และพี่ๆทีมผู้เขียนแบบ 3 มิติ งานระบบจากบริษัท วิศวกรรมธรณีและฐานราก จำกัด ทุกท่านที่ให้คำแนะนำและข้อเสนอแนะจากการทดลองใช้งาน โปรแกรมเสริมในครั้งนี้ เพื่อนำไปปรับปรุงพัฒนาต่อไป

สุดท้ายนี้ขอกราบขอบพระคุณ คุณพ่อ คุณแม่ ครอบครัวที่สนับสนุน ผลักดันให้กล้าที่จะเรียนรู้สิ่งใหม่และ เป่าฟันอุปสรรคต่างๆมาจนประสบความสำเร็จบรรลุตามเป้าหมาย อีกทั้งเพื่อนทุกคนที่เป็นกำลังใจสำคัญ

จะไม่มีวันนี้ได้หากไม่ได้รับการอบรมสั่งสอนของท่านอาจารย์ การสนับสนุนจากครอบครัว และกำลังใจจาก ทกุ ท่าน

นางสาว ฌาณิยา รายนานนท์

## เอกสารอ้างองิ(Reference)

ระบบสขุ าภิบาลในงานอาคาร.

เข้าถึงเมื่อ 26 มีนาคม 2563 เข้าถึงจาก http://www.stalucon9.com/index.php?mo=3&art=42104822 หลักเกณฑ์การพิจารณาพื้นที่สำหรับการออกแบบระบบดับเพลิง และป้องกันอัคคีภัยภายในอาคาร.

เข้าถึงเมื่อ 26 มีนาคม 2563 เข้าถึงจาก https://www.wazzadu.com/article/4714

ี เอกราช อาจวิจิตร. (2015). "วิธีการบำรุงรักษาและปรับปรุงสภาพงานท่อระบบสุขาภิบาลภายในอาคารเก่า เพื่อให้ พร้อมใช้งาน :กรณีศกึษาอาคารสํานกังาน."

วิทยานิพนธ์สถาปัตยกรรมศาสตรมหาบัณฑิต, สาขาวิชาสถาปัตยกรรม คณะสถาปัตยกรรมศาสตร์ จุฬาลงกรณ์มหาวิทยาลัย.

MRTOrangeLine. (2018). 3D model making illustrations.

Th-n.decroexpro.com. (2015-2019). Standard.